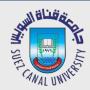

# Mobile Development Lecture 10: Fragments

Mahmoud El-Gayyar

elgayyar@ci.suez.edu.eg Elgayyar.weebly.com

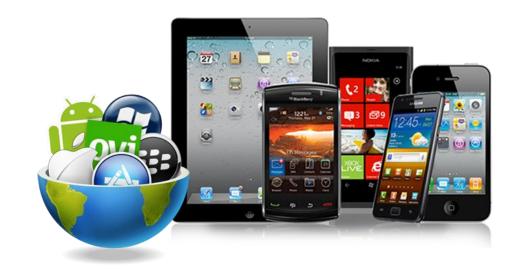

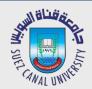

## **Situational Layouts**

- Your app can use different layout in different situations:
  - different device type (tablet vs phone vs watch)
  - different screen size
  - different orientation (portrait vs. landscape)
  - different country or locale (language, etc.)

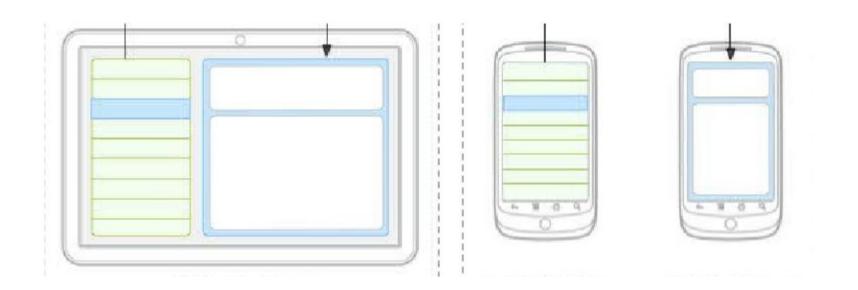

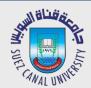

#### **Situation-Specific Folders**

- Your app will look for resource folder names with suffixes:
  - screen density (e.g. drawable-hdpi)
    - xhdpi: 2.0 (twice as many pixels/dots per inch)
    - hdpi: 1.5
    - mdpi: 1.0 (baseline)
    - ▶ *Idpi: 0.75*
  - orientation (e.g. layout-land)
    - portrait (), land (landscape)

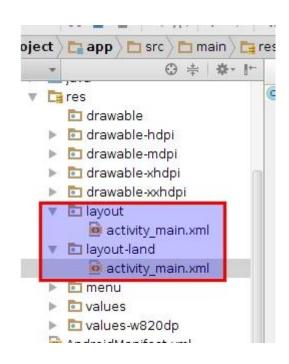

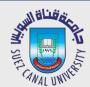

#### Portrait vs Landscape Layout

- To create a different layout in landscape mode:
  - create a folder in your project called res/layout-land
  - place another copy of your activity's layout XML file there
  - modify it as needed to represent the differences

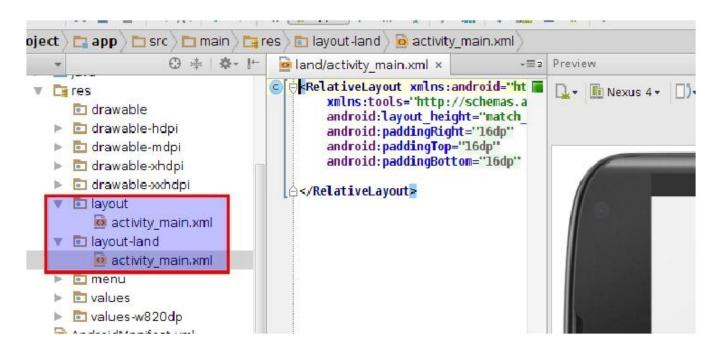

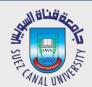

## **Problem: Redundant Layouts**

- With situational layout you begin to encounter redundancy.
  - The layout in one case (e.g. portrait or medium) is very similar to the layout in another case (e.g. landscape or large).
  - You don't want to represent the same XML or Java code multiple times in multiple places.
- You sometimes want your code to behave situationally.
  - In portrait mode, clicking a button should launch a new activity.
  - In landscape mode, clicking a button should launch a new view.

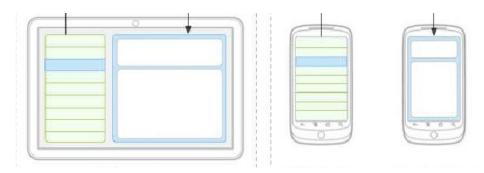

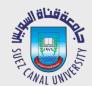

#### **Fragments**

- Fragment: A reusable segment of Android UI that can appear in an activity.
  - can help handle different devices and screen sizes
  - fragments can be swapped into and out of activities without stopping them
  - can reuse a common fragment across multiple activities
  - first added in Android 3.0

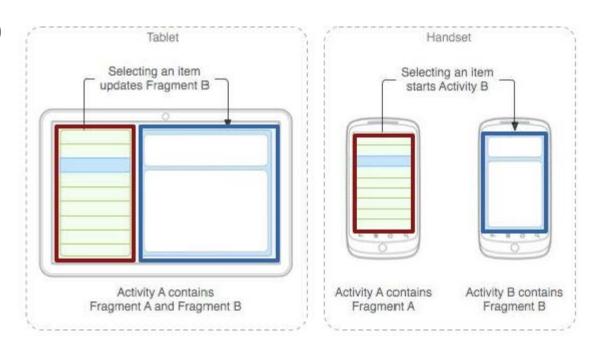

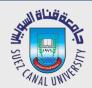

#### **Creating a Fragment**

• In Android Studio, right-click app, click:

#### $New \rightarrow Fragment \rightarrow Fragment (blank)$

now create layout XML and Java event code as in an Activity

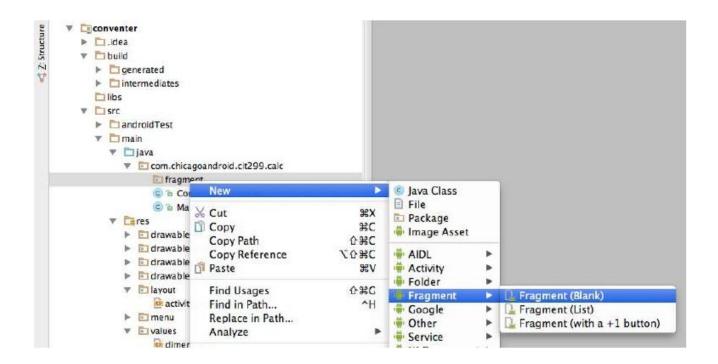

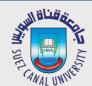

## **Fragment Subclasses**

- **DialogFragment** a fragment meant to be shown as a dialog box that pops up on top of the current activity.
- ListFragment a fragment that shows a list of items as its main content.
- **PreferenceFragment** a fragment whose main content is meant to allow the user to change settings for the app.

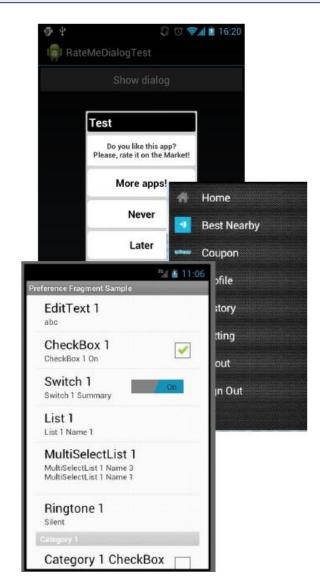

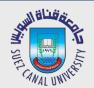

#### **Using Fragments in Activity XML**

Activity layout XML can include fragments.

```
<!-- activity_name.xml -->
<LinearLayout ...>
     <fragment ...</pre>
            android:id="@+id/id1"
            android:name="ClassName1"
            tools:layout="@layout/name1" />
     <fragment ...</pre>
            android:id="@+id/id2"
            android:name="ClassName2"
            tools:layout="@layout/name2" />
</LinearLayout>
```

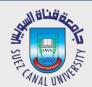

## **Fragment Life Cycle**

- Fragments have a similar life cycle and events as activities.
- Important methods:
  - onAttach: to glue fragment to its surrounding activity
  - onCreate: when fragment is loading
  - onCreateView: method that must return fragment's root UI view
  - onActivityCreated: method that indicates the enclosing activity is ready
  - onPause: when fragment is being left/exited
  - onDetach: just as fragment is being deleted

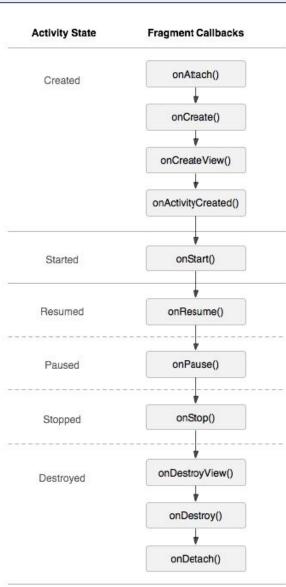

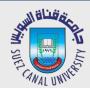

## **Fragment Template**

```
public class Name extends Fragment {
     @Override
     public View onCreateView(LayoutInflater inflater,
                ViewGroup vg, Bundle bundle) {
          // load the GUI layout from the XML
          return inflater.inflate(R.layout.id, vg, false);
     public void onActivityCreated(Bundle savedState) {
          super.onActivityCreated(savedState);
          // ... any other GUI initialization needed
     // any other code (e.g. event-handling)
```

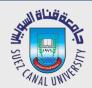

#### Fragment vs. Activity

- Fragment code is similar to activity code, with a few changes:
  - Many activity methods aren't present in the fragment, but you can call
     getActivity to access the activity the fragment is inside of.
  - Button b = (Button) findViewById(R.id.but);
  - Button b = (Button) getActivity().findViewById(R.id.but);
  - Sometimes also use getView to refer to the activity's layout
  - Event handlers cannot be attached in the XML any more. :-(
    - Must be attached in Java code instead.
  - Passing information to a fragment (via Intents) is trickier.
    - ▶ The fragment must ask its enclosing activity for the information.

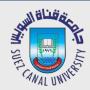

#### **Fragment onClick Listener**

Activity: <Button android:id="@+id/b1" android:onClick="onClickB1" ... /> Fragment: <Button android:id="@+id/b1" ... /> // in fragment's Java file Button b = (Button) getActivity().findViewById(r.id.b1); b.setOnClickListener(new View.OnClickListener() { @Override public void onClick(View view) { // whatever code would have been in onClickB1 }

});

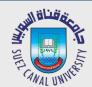

#### **Activity that accepts Parameters**

```
public class Name extends Activity {
    @Override
     protected void onCreate(Bundle savedInstanceState) {
          super.onCreate(savedInstanceState);
          setContentView(R.layout.name);
         // extract parameters passed to activity from intent
          Intent intent = getIntent();
          int name1 = intent.getIntExtra("id1", default);
         String name2 = intent.getStringExtra("id2", "default");
          // use parameters to set up the initial state
```

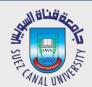

#### Fragment that accepts Parameters

```
public class Name extends Fragment {
    @Override
    public View onCreateView(LayoutInflater inflater,
              ViewGroup container, Bundle savedInstanceState) {
         return inflater.inflate(R.layout.name, container, false);
    @Override
    public void onActivityCreated(Bundle savedState) {
         super.onActivityCreated(savedState);
         // extract parameters passed to activity from intent
         Intent intent = getActivity().getIntent();
         int name1 = intent.getIntExtra("id1", default);
         String name2 = intent.getStringExtra("id2", "default");
         // use parameters to set up the initial state
```

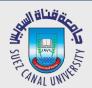

#### Fragment that accepts Parameters

- Fragments can have a Bundle object attached to them
- referred to as arguments
- Create Bundle and attach after fragment created, but before fragment added to Activity
- **Convention**: create static method newInstancethat creates Fragment and bundles up arguments

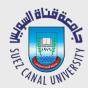

#### getArguments

• Activity: \* Create a new instance of DetailsFragment, initialize \* show the text at 'index'. \*/ public static DetailsFragment newInstance(int index) { DetailsFragment f = new DetailsFragment(); // Supply index input as an argument. Bundle args = new Bundle(); args.putInt("index", index); f.setArguments(args); return f; • Fragment: public int getShownIndex() { return getArguments().getInt("index", 0);

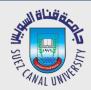

#### **Communication between Fragments**

- One activity might contain multiple fragments.
- The fragments may want to talk to each other.
  - Use activity's getFragmentManager method.
  - its findFragmentById method can access any fragment that has an id.

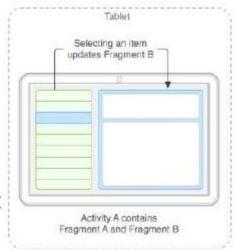

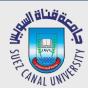

#### Add/Replace Fragments Programmatically

```
//create a new instance of your fragment
details= DetailsFragment.newInstance(index);
//use a fragment transaction object
FragmentTransaction ft= getFragmentManager().beginTransaction();
//add a new fragment
ft.add(R.id.details, details);
                                     //first parameter is layout id
//or replace an existing fragment
ft.replace(R.id.details, details);
//set transition animation
ft.setTransition(FragmentTransaction.TRANSIT_FRAGMENT_FADE);
//do the action
ft.commit();
```

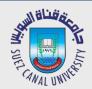

#### **Use of Fragments**

- Android development documents recommend ALWAYS using Fragments
- Provide for flexibility of UIs
- Activity tightly coupled with its View
- Fragments provide flexibility, looser coupling between Activity and UI Views
  - fragment becomes a building block
- downside, more complexity in code, more moving parts

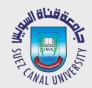

#### **Assignment**

- Go to SDK → Samples → android-? (17) → ApiDemos app
- Displays Shakespeare play titles in a List
- Clicking on a title displays a sample from the play
- com.example.android.apis.app
  - FragmentLayout.java
  - FragmentDialog.java
  - **•** ...

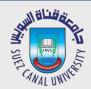

#### **Assignment**

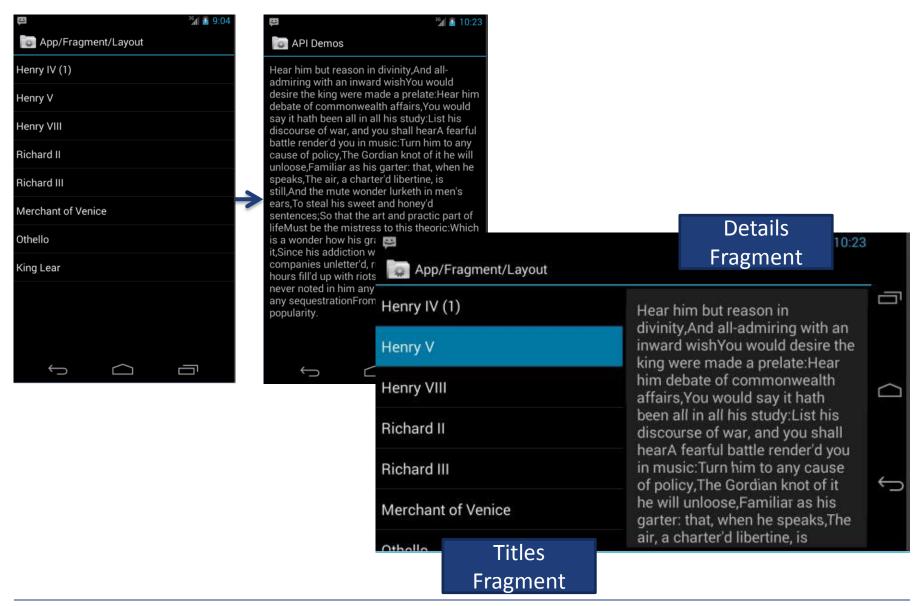